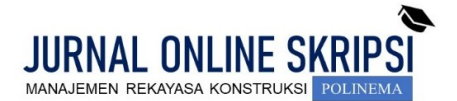

Journal homepage[: http://jos-mrk.polinema.ac.id/](http://jos-mrk.polinema.ac.id/) **ISSN: 2722-9203 (media online/daring)**

# **PERENCANAAN STRUKTUR GEDUNG VIRTUAL OFFICE SOEKARNO HATTA KOTA MALANG BERBASIS BIM**

# **Andini Caesar Oktavia<sup>1</sup> , Nawir Rasidi<sup>2</sup> , Sugiharti<sup>3</sup>**

Mahasiswa Manajemen Rekayasa Konstruksi, Jurusan Teknik Sipil, Politeknik Negeri Malang<sup>1</sup> , Dosen Jurusan Teknik Sipil Politeknik Negeri Malang<sup>2,3</sup>

<u>[andinicaesaroktavia@gmail.com](mailto:andinicaesaroktavia@gmail.com1)<sup>1</sup>, [nawir.rasidi@polinema.ac.id](mailto:nawir.rasidi@polinema.ac.id2)<sup>2</sup>[, sugiharti@polinema.ac.id](mailto:sugiharti@polinema.ac.id3)<sup>3</sup></u>

# **ABSTRAK**

Teknologi pada bidang konstruksi dibuat agar pekerjaan perencanaan lebih efisien dan saling terintegrasi yaitu Building Information Modeling (BIM). Pada perencanaan gedung Virtual Office Soekarno Hatta Kota Malang menggunakan dua aplikasi Building Information Modeling (BIM) yaitu Robot Structural Analysis Professional 2019 dan Revit 2019. Tujuan dari skripsi ini adalah mengetahui hasil analisis dan desain elemen struktur balok, kolom, atap, pelat lantai, tangga, shearwall, bored pile, dan pile cap pada gedung Virtual Office Soekarno Hatta Kota Malang. Analisis dan desain elemen struktur beton bertulang menggunakan software Robot Structural Analysis Professional 2019 sedangkan untuk rebar detailing dan quantity takeoff menggunakan software Revit 2019. Diperoleh hasil perhitungan sebagai berikut: Pelat lantai tulangan arah X dan Y sebesar Ø12 – 200. Balok 250/500 dengan tulangan tarik 6D22 dan tulangan tekan 3D22. Balok 250/750 dengan tulangan tarik 4D25 dan tulangan tekan 2D25. Balok 200/400 dengan tulangan tarik 3D16 dan tulangan tekan 2D16. Kolom dengan tulangan 20D25. Shearwall dengan tulangan D25 – 250. Tangga dengan tulangan Ø12 – 200. Pondasi digunakan 6 tiang diameter 20 cm dengan tulangan 6D19. Pilecap dengan tulangan tarik D16 – 150 dan tulangan tekan D16 – 200.

**Kata kunci** : struktur*; Building Information Modeling (BIM); Robot Structural Analysis Professional 2019; Revit 2019; Virtual Office.*

### *ABSTRACT*

*Technology in the construction sector is made to make planning work more efficient and integrated with each other, it's namely Building Information Modeling (BIM). In planning building structures of Soekarno Hatta Virtual Office Malang City uses two Building Information Modeling (BIM) software, namely Robot Structural Analysis Professional 2019 and Revit 2019. The purpose of this thesis is to determine the results of the analysis and design of structural elements of beams, columns, roofs slab, floor slab, stairs, shearwall, bored pile, and pile cap on the Soekarno Hatta Virtual Office Malang City building. Analysis and design of reinforced concrete structural elements using Robot Structural Analysis Professional 2019 software while for rebar detailing and quantity takeoff using Revit 2019 software. The calculation result are obtained as follows: The X and Y reinforcement direction of slab is Ø12 – 200. Beams 250/500 obtained 6D22 tensile reinforcement and 3D22 compression reinforcement. Beams 250/750 obtained 4D25 tensile reinforcement and 2D25 compression reinforcement. Beams 200/400 obtained 3D16 tensile reinforcement and 2D16 compression reinforcement. Columns with 20D25 reinforcement. Shearwall with D25 – 250 reinforcement. Stairs with Ø12 – 200 reinforcement. The foundation used 6 pile with diameter of 20 cm with 6D19 reinforcement. Pilecap obtained D16 – 150 tensile reinforcement and D16 – 200 compression reinforcement.*

*Keywords : structure; Building Information Modeling (BIM); Robot Structural Analysis Professional 2019; Revit 2019; Virtual Office.*

#### **1. PENDAHULUAN**

Pada pekerjaan konstruksi, terdapat berbagai bidang yang bersinambungan antara lain seperti arsitektur, sruktur, dan mekanikal elektrikal plumbing (MEP) yang sering kali terjadi *crash* (tabrakan/benturan) antara elemen satu dan yang lainnya. Untuk tercapainya unsur – unsur kenyamanan,

Kesehatan, keselamatan, kemudahan dalam berkomunikasi dan mobilitas di dalam bangunan maka diperlukannya teknologi yang dapat mempermudah proses konstruksi yaitu memasukkan seluruh elemen bangunan kedalam suatu ruang informasi yang disimpan didalam komputer secara sistematik dan lengkap. Teknologi dengan system komputasi yang dikembangkan didasarkan pada prinsip *Building Information Modeling* (BIM).

Kota Malang merupakan salah satu wilayah metropolitan dengan angka kebutuhan fasilitas penunjang yang tinggi khususnya ruang kantor untuk bekerja. Dalam hal ini kebutuhan *Virtual Office* (VO) sangat dibutuhkan demi menunjang para pelaku usaha startup atau usaha lainnya yang pegawainya lebih banyak menghabiskan waktu bekerjanya di lapangan.

Pada BIM sendiri dibagi menjadi beberapa level, yaitu level 0, level 1, level 2, dan level 3. Level 0 (manual) yaitu penggambaran manual 2D dan hanya berbasis pada CAD. Level 1 (modeling) yaitu terkelolanya CAD dengan semakin diperkenalkannya koordinasi spasial termasuk informasi 2D dan 3D seperti visualisasi atau model pengembangan konsep. Level 2 (kolaborasi) mengkoordinir model 3D dengan data terlampir, tetapi dibuat dalam disiplin model yang terpisah. Model yang terpisah ini dirakit untuk menjadi model gabungan tetapi tidak kehilangan identitas atau integritasnya, biasanya mencangkup informasi penjadwalan proyek konstruksi (4D) dan biaya (5D). Level 3 (integrasi) model kolaboratif antara penjadwalan proyek (4D), biaya (5D), dan informasi keberlanjutan serta efisiensi energi (6D). Dalam perencanaan ini digunakan BIM level 2, dengan mengkoordinir model 3D dengan perhitungan biaya (5D).

Tujuan dari penulisan skripsi ini adalah untuk mengetahui hasil analisis dan desain elemen struktur atap beton, pelat lantai, balok, kolom, tangga dan pondasi pada gedung *Virtual Office* Soekarno Hatta Kota Malang *berbasis Building Information Modeling* (BIM). Selain itu, untuk mengetahui hasil perhitungan Rencana Anggaran Biaya (RAB) pekerjaan struktur pada gedung *Virtual Office*.

# **2. METODE**

Data primer yang berupa data teknis merupakan sebuah asumsi awal untuk perencanaan gedung *Virtual Office*  Soekarno Hatta Kota Malang. Selanjutnya setelah dilakukan pemodelan sesuai dengan data teknis maka akan dilakukan analisis. Sedangkan data sekunder yang dimaksud adalah data sondir yang akan digunakan sebagai parameter dalam perencanaan struktur bawah yaitu pondasi bored pile.

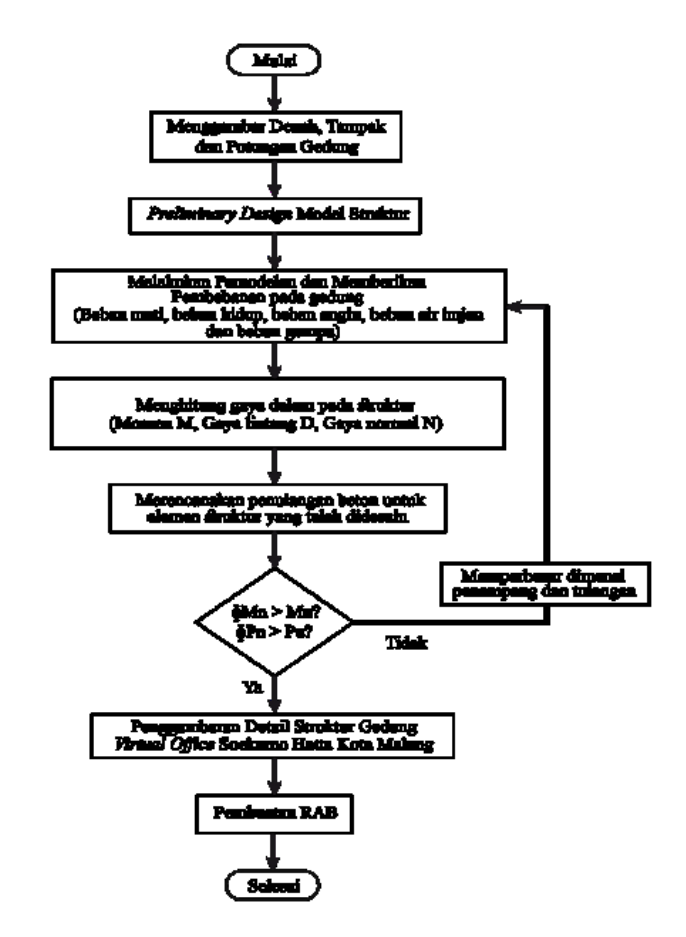

**Gambar 1.** *Flowchart* Perencanaan Struktur Gedung *Sumber* : Hasil Perencanaan

Setelah semua data yang dibutuhkan terkumpul, kemudian dilakukan analisa dan pengolahan data yaitu *preliminary design* dengan mengacu pada SNI-2847-2019*.* Tujuan dilakukannya *preliminary design* ialah untuk menentukan dimensi awal elemen struktur. Selanjutnya dilakukan analisis elemen struktur menggunakan *software Robot Structural Analysis Professional* (RSAP) 2019 untuk mendapatkan dimensi elemen struktur yang lebih kuat dan efisien. Pada saat melakukan analisis juga diberikan pembebenan dengan mengacu pada SNI-1727-2020. Sedangkan untuk perencanaan ketahanan gempa mengacu pada SNI-1726-2019.

Setelah mendapatkan dimensi yang mumpuni, maka selanjutnya dilakukan integrasi struktur yang telah dibuat dalam *software Robot Structural Analysis Professional* 2019 kedalam *software Revit* 2019 sehingga tidak diperlukan pemodelan ulang pada *software Revit* 2019. Pada saat dilakukan import modeling dipastikan semua elemen – elemen yang didesain sudah sesuai dengan material yang ada pada *software Revit* 2019.

Setelah dilakukan import pemodelan struktur pada *software Revit* 2019, maka selanjutnya dilakukan modeling untuk detail penulangannya dengan cara memasukkan tulangan sesuai dengan hasil analisis pada *software Robot Structural Analysis Professional* 2019 sebelumnya. Selain detail penulangan, juga dilakukan perhitungan volume elemen – elemen struktur atau yang biasa disebut *quantity takeoff* untuk perhitungan rencana anggaran biayanya.

#### **3. HASIL DAN PEMBAHASAN**

#### *Preliminary Design* **Elemen Struktur**

# **1. Dimensi Balok**

Berikut merupakan persyaratan untuk menentukan dimensi awal balok induk, dan balok anak menurut SNI 2847:2019 pasal 9.3.1.1 tabel 9.3.1.1:<br>1. Dimansi awal halali indul: (B1)  $1.$  Di

Dimensi awal balok induk (B1)  
\n
$$
h = \frac{l}{18,5} = \frac{6000}{18,5} = 324,32 \approx 500 \text{ mm}
$$
\n(1)

$$
b = \frac{h}{2} = \frac{500}{2} = 250 \text{ mm}
$$
 (2)

2. Dimensi awal balok bentang panjang (B2) 13000

$$
h = \frac{l}{18.5} = \frac{13000}{18.5} = 702.70 \approx 750 \text{ mm}
$$
 (3)

$$
b = \frac{h}{2} = \frac{750}{2} = 352 \approx 250 \text{ mm}
$$
 (4)  
3. Dimensi awal balok anak (B3)  

$$
h = \frac{l}{125} = \frac{4000}{125} = 216,22 \approx 400 \text{ mm}
$$
 (5)

$$
h = \frac{V}{18,5} = \frac{4000}{18,5} = 216,22 \approx 400 \text{ mm}
$$
 (5)  

$$
b = \frac{h}{a} = \frac{400}{2} = 200 \text{ mm}
$$
 (6)

$$
b = \frac{n}{2} = \frac{400}{2} = 200 \text{ mm}
$$
 (6)

# **2. Dimensi Plat**

Berikut menentukan tebal plat lantai menurut peraturan SNI 2847 : 2019 pasal 8.3.1.1:

1. Pada tepi balok induk (B1)

$$
\alpha_{f1} = \frac{E_{cb}I_b}{E_{cs}I_s} = \frac{I_b}{I_s} = \frac{1/12 \cdot 250 \cdot 500^3}{1/12 \cdot 6000 \cdot 120^3} = 3.01\tag{7}
$$

2. Pada tepi balok anak (B2)

$$
\alpha_{f2} = \frac{E_{cb}I_b}{E_{cs}I_s} = \frac{I_b}{I_s} = \frac{1/12^{200 \cdot 400^3}}{1/12^{4000 \cdot 120^3}} = 1.85
$$
 (8)

3. Rasio kekuatan rata-rata

$$
\alpha_{tm} = \frac{3.01 + 1.85}{2} = 2.43\tag{9}
$$

Dikarenakan  $\alpha_{tm} > 2$  maka dipakai persamaan sebagai berikut:

$$
h_{min} = \frac{l_n \left(0.8 + \frac{fy}{1400}\right)}{36 + 9\beta} = \frac{6000 \left(0.8 + \frac{400}{1400}\right)}{36 + 9.6000 / 400} = 131,60 \ nm \quad (10)
$$

# **3. Dimensi Kolom**

Dimensi kolom direncanakan dengan cara menghitung beban mati dan beban hidup yang oleh kolom paling bawah sehingga ditemukan luas penampang minimal kolom yang boleh digunakan.

a. Akibat Beban Mati (DL)

- 
$$
Pelat = 0,14 \times 6,0 \times 4,0 \times 2400 \times 4 = 32256 \text{ kg} \quad (11)
$$

- Balok 
$$
1 = 0.25 \times 0.50 \times (6.0 + 3.0) \times 2400 \times 4
$$

$$
= 10800 \text{ kg} \tag{12}
$$

**-** Balok 2 = 0,25 x 0,50 x (4,0 + 4,0) x 2400 x 4 = 9600 kg (13)

- Kolom =  $0.5 \times 0.5 \times 12{,}60 \times 2400$ 

$$
= 7560
$$
 (14)  
Total = Pelat + Balok 1 + Balok 2 + Kolom  
= 60216 kg (15)

b. Akibat beban hidup (LL)

Ruang kantor =  $6.0 \times 4.0 \times 240 \times 4 = 23040 \text{ kg}$  (16)

- c. Luas penampang minimal
	- **-** Total Pu = 1,2DL + 1,6LL

$$
= 1,2(60216) + 1,6(23040)
$$
  

$$
= 109015,20 \text{ kg}
$$
 (17)

$$
A_g = \frac{P_u}{0.2 \cdot f c'}
$$

$$
= \frac{P_u}{0.2 \cdot f c'} = \frac{109015.20}{0.2 \times 30 \times 100000} = 0.182 \, m^2 \tag{18}
$$
  
Dimensionaliannaken, h = 0.5 m, h = 0.5 m.

$$
A_g = b x h = 0,25 m2
$$
 (19)

Maka digunakan dimensi kolom sebesar 500/500.

### **4. Dimensi Dinding Geser**

Karena pada gedung ini fungsi dinding geser adalah sebagai core wall, maka digunakan tipe dinding tumpu menggunakan perhitungan (b) sebagai berikut:

T \ge H/25 
$$
\qquad \text{maka, } \frac{4200}{25} = 168 \text{ mm} \approx 170 \text{ mm}
$$
  
T \ge H/25  $\qquad \text{maka, } \frac{6000}{25} = 240 \text{ mm}$ 

Maka digunakan tebal dinding geser 250 mm.

#### **Pembebanan Struktur**

Perhitungan pembebanan struktur menggunakan SNI-1727: 2020 Pedoman Pembebanan Minimum untuk Perancangan Bangunan Gedung dan Struktur Lain untuk beban hidup serta SNI-8900:2020 dan PPPURG 1987 untuk berat sendiri material. Sedangkan untuk beban gempa diambil sesuai dengan SNI-1726:2019. Beban yang bekerja pada gedung *Virtual Office* adalah sebagai berikut:

- 1. Beban Mati (*Dead Load*)
	- a. Berat sendiri struktur beton bertulang dihitung secara otomatis menggunakan *software* RSAP 2019.
	- b. Beban mati tambahan pada plat lantai 2-4 sebesar 156 kg/m<sup>2</sup> , balok induk sebesar 890 kg/m, tangga sebesar 108 kg/m<sup>2</sup> , dan beban atap dak 90,20 kg/m<sup>2</sup> .
- 2. Beban Hidup (*Life Load*)

Beban hidup pada lobi dan koridor, ruang kantor, tangga, dan atap berturut - turut sebesar 383 kg/m<sup>2</sup>, 240 kg/m<sup>2</sup>, 479 kg/m<sup>2</sup>, dan 96 kg/m<sup>2</sup>.

3. Beban Angin (*Wind Load*)

Beban angin dihitung secara otomatis menggunakan *software* RSAP 2019 dengan memasukkan data kecepatan angin dasar dana rah angin sesuai bangunan.

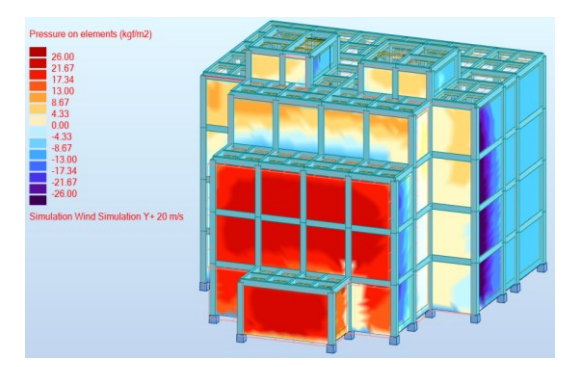

**Gambar 2.** Analisis Pembebanan Angin pada *software*  RSAP 2019.

## *Sumber*: Data Penulis

4. Beban Air Hujan (*Rain Load*)

Beban air hujan yang bekerja pada gedung sebesar 196 kg/m<sup>2</sup> .

5. Beban Gempa (*Earthquake Load*)

Untuk beban gempa dihitung secara otomatis menggunakan *software* RSAP 2019 dengan memasukkan data  $S_1$ ,  $S_S$ ,  $T_L$ ,  $R$ , dan  $I_e$  pada kota malang sebesar 0,4046; 0,8655; 20, 8, dan 1.

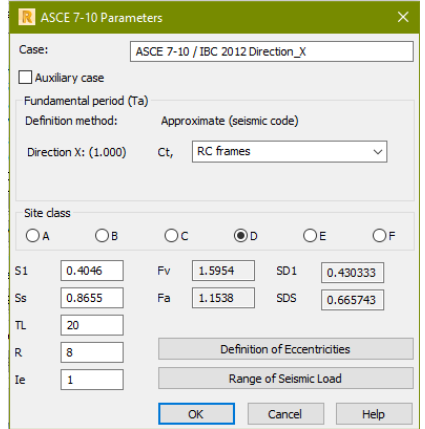

**Gambar 3.** Perhitungan Beban Gempa pada *Software*  RSAP 2019.

*Sumber*: Data Penulis

6. Kombinasi Pembebanan

Struktur dan komponen struktur harus direncanakan hingga semua penampang mempunyai kuat rencana minimum sama dengan kuat perlu yang dihitung berdasarkan kombinasi beban dan gaya terfaktor. Kombinasi beban dihitung secara otomatis menggunakan *software* RSAP 2019 dengan mengacu pada SNI-1727: 2020.

# **Perencanaan Elemen Struktur Beton Bertulang**

Desain elemen struktur gedung *Virtual Office* Soekarno Hatta Kota Malang berbasis RSAP 2019 dan mengacu pada SNI-2847: 2019 adalah sebagai berikut.

1. Desain Struktur Balok

Dari hasil analisis dan perhitungan diperoleh balok dimensi 250/500, 250/750, dan 200/400 dengan penulangan sebagai berikut.

**Tabel 1.** Penulangan Struktur Balok

| Balok   | Tumpuan          |                  |        | Lapangan         |                  |                   |
|---------|------------------|------------------|--------|------------------|------------------|-------------------|
|         | Tarik            | Tekan            | Geser  | Tarik            | Tekan            | Geser             |
| 250/500 | 6D22.            | 3D22             | $D13-$ | 3D22             | 6D22             | $D13-$            |
|         |                  |                  | 100    |                  |                  | 200               |
| 250/750 | 4D <sub>25</sub> | 2D <sub>25</sub> | $D13-$ | 2D <sub>25</sub> | 4D <sub>25</sub> | D <sub>13</sub> - |
|         |                  |                  | 150    |                  |                  | 200               |
| 200/400 | 3D <sub>16</sub> | 2D16             | $D10-$ | 2D <sub>16</sub> | 3D16             | $D10-$            |
|         |                  |                  | 50     |                  |                  | 150               |

*Sumber*: Hasil Perhitungan

# 2. Desain Struktur Plat Lantai

Dari hasil analisis dan perhitungan diperoleh pelat lantai dengan tebal 140 mm dengan penulangan sebagai berikut. **Tabel 2.** Penulangan Struktur Pelat Lantai

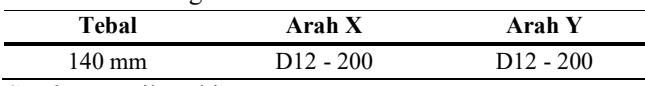

*Sumber*: Hasil Perhitungan

### 3. Desain Struktur Kolom

Dari hasil analisis dan perhitungan diperoleh dimensi 500/500 dengan penulangan sebagai berikut.

**Tabel 3.** Penulangan Struktur Kolom

|                            | <b>Transversal</b> |             |  |  |  |  |
|----------------------------|--------------------|-------------|--|--|--|--|
| Longitudinal               | Tumpuan            | Lapangan    |  |  |  |  |
| 20D <sub>25</sub>          | $4D13 - 100$       | $D13 - 150$ |  |  |  |  |
| Sumber: Hasil Perhitungan. |                    |             |  |  |  |  |

# 4. Desain Struktur *Shearwall*

Dari hasil analisis dan perhitungan diperoleh tebal *shearwall* sebesar 250 mm dengan penulangan sebagai berikut.

**Tabel 4.** Penulangan Struktur *Shearwall*

| Tebal                      | Arah X      | Arah Y      |
|----------------------------|-------------|-------------|
| $250 \text{ mm}$           | $D25 - 250$ | $D25 - 250$ |
| Sumber: Hasil Perhitungan. |             |             |

5. Desain Struktur Tangga

Dari hasil analisis dan perhitungan diperoleh tebal tangga dan bordes sebesar 140 mm dengan penulangan sebagai berikut.

# **Tabel 5.** Penulangan Struktur Tangga

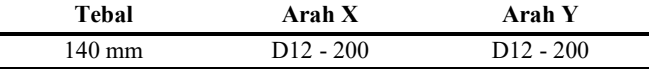

*Sumber*: Hasil Perhitungan.

#### 6. Daya Dukung Pondasi *Bored Pile*

Dari hasil perhitungan dan analisis diperoleh kekuatan per tiang dan jumlah tiang yang dibutuhkan pada masing – masing pilecap sebagai berikut.

**Tabel 6.** Daya Dukung Pondasi *Bored Pile*

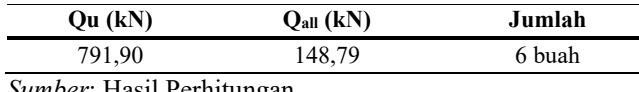

*Sumber*: Hasil Perhitungan.

### 7. Desain Struktur Pondasi *Bored Pile*

Dari hasil perhitungan dan analisis untuk *bored pile*  diameter 200 mm dengan panjang 3400 mm digunakan penulangan sebagai berikut.

**Tabel 7.** Penulangan pada Struktur *Bored Pile*

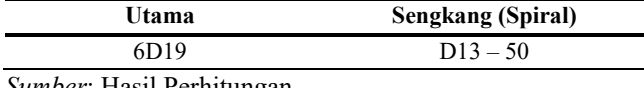

*Sumber*: Hasil Perhitungan.

### 8. Desain Struktur *Pile Cap*

Dari hasil perhitungan dan analisis untuk struktur *pilecap* didapatkan dimensi sebesar 1000/1600 mm dengan penulangan sebagai berikut.

**Tabel 8.** Penulangan Struktur *Pilecap*

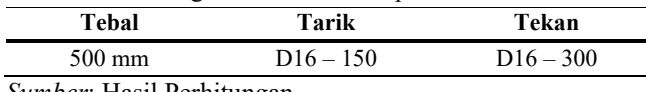

*Sumber*: Hasil Perhitungan.

# 9. Desain Struktur *Tie Beam*

Dari hasil perhitungan dan analisis untuk struktur *tie beam* didapatkan dimensi sebesar 300/400 mm dengan penulangan sebagai berikut.

**Tabel 9.** Penulangan Struktur *Tie Beam*

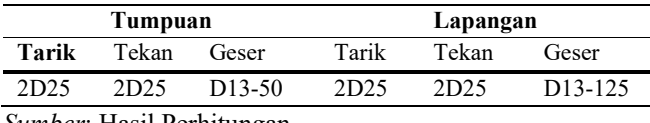

*Sumber*: Hasil Perhitungan.

# **Integrasi Model** *Software Revit* **2019**

Agar penggunaan BIM dapat terimplementasi dengan benar, maka pemodelan pada *Revit* 2019 tidak dilakukan dari awal lagi, melainkan cukup dilakukan integrasi model dari RSAP 2019 menuju *Revit* 2019. Hasil integrasi ini ialah model dan material yang sebelumnya sudah tersetting pada *software* RSAP dapat terserap dalam *Revit* 2019. Langkah selanjutnya ialah dilakukan penggambaran detail penulangan (*Rebar Detailing*) menggunakan *Revit* 2019.

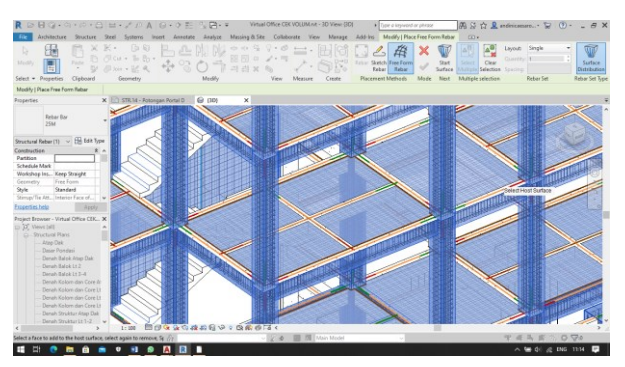

**Gambar 4.** *Rebar Detailing* pada *Revit* 2019 *Sumber*: Dokumen Penulis.

### **Perhitungan Rencana Anggaran Biaya**

Perhitungan rencana anggaran biaya menggunakan implementasi BIM 5D dengan memanfaatkan *quality takeoff* pada aplikasi *Revit* 2019. Volume yang dihitung pada perencanaan ini ialah volume beton dan volume tulangannya.

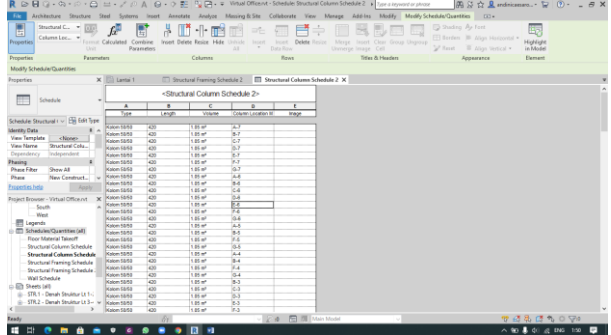

**Gambar 5.** *Quantity Takeoff* Elemen Struktur pada *Revit*  2019.

*Sumber*: Dokumen Penulis.

Selanjutnya dapat dilakukan perhitungan analisa harga satuan pekerjaan gedung *virtual office.* Pekerjaan yang dihitung meliputi pekerjaan persiapan, pekerjaan tanah, dan pekerjaan struktur. Setelah dilakukan perhitungan analisa harga satuan maka akan diperoleh nilai rencana anggaran biaya seperti berikut.

#### **Tabel 10.** Rencana Anggaran Biaya

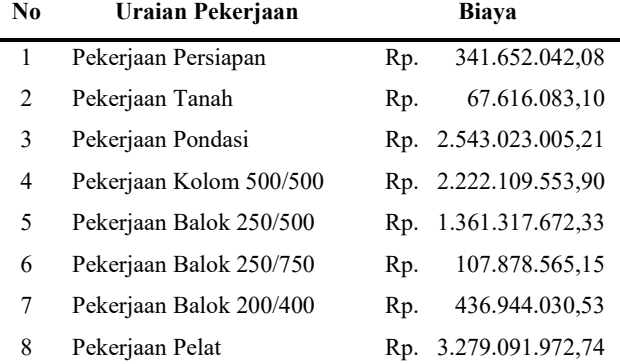

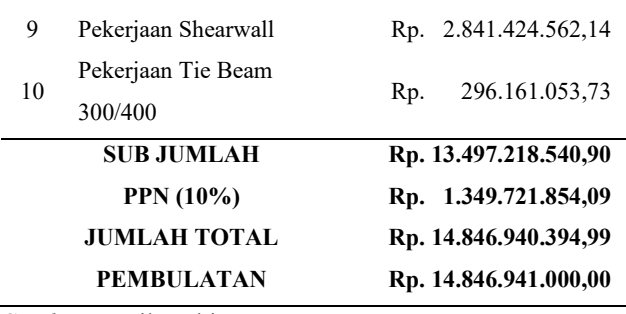

*Sumber*: Hasil Perhitungan.

### **4. KESIMPULAN**

Berdasarkan hasil pembahasan diatas, dapat disimpulkan sebagai berikut :

- 1. Struktur balok dengan dimensi 250/500, daerah tumpuan didesain sebagai balok rangkap dengan tulangan tarik sebanyak 6 buah diameter 22 mm dan tulangan tekan sebanyak 3 buah diameter 22 mm. Sedangkan pada daerah lapangan didesain sebagai balok T – Persegi dengan tulangan tarik sebanyak 3 buah diameter 22 mm dan tulangan tekan sebanyak 6 buah diameter 22 mm. Untuk sengkang pada daerah tumpuan balok digunakan tulangan diameter 13 mm dengan jarak 100 mm sepanjang 1000 mm sedangkan pada daerah lapangan digunakan tulangan diameter 13 mm dengan jarak 200 mm.
- 2. Struktur balok dengan dimensi 250/750, daerah tumpuan didesain sebagai balok rangkap dengan tulangan tarik sebanyak 4 buah diameter 25 mm dan tulangan tekan sebanyak 2 buah diameter 25 mm. Sedangkan pada daerah lapangan didesain sebagai balok T – Persegi dengan tulangan tarik sebanyak 2 buah diameter 25 mm dan tulangan tekan sebanyak 4 buah diameter 25 mm. Untuk sengkang pada daerah tumpuan balok digunakan tulangan diameter 13 mm dengan jarak 150 mm sepanjang 1500 mm sedangkan pada daerah lapangan digunakan tulangan diameter 13 mm dengan jarak 200 mm.
- 3. Struktur balok dengan dimensi 200/400, daerah tumpuan didesain sebagai balok rangkap dengan tulangan tarik sebanyak 3 buah diameter 16 mm dan tulangan tekan sebanyak 2 buah diameter 16 mm. Sedangkan pada daerah lapangan didesain sebagai balok T – Persegi dengan tulangan tarik sebanyak 2 buah diameter 16 mm dan tulangan tekan sebanyak 3 buah diameter 16 mm. Untuk sengkang pada daerah tumpuan balok digunakan tulangan diameter 10 mm dengan jarak 50 mm sepanjang 800 mm sedangkan pada daerah lapangan digunakan tulangan diameter 10 mm dengan jarak 150 mm.
- 4. Struktur kolom dengan dimensi 500/500, digunakan penulangan utama sebanyak 20 buah diameter 25 mm. Untuk sengkang pada daerah tumpuan kolom digunakan tulangan 4 kaki diameter 13 mm dengan jarak 100 mm sepanjang 650 mm sedangkan pada daerah lapangan digunakan tulangan diameter 13 mm dengan jarak 150 mm.
- 5. Struktur pelat lantai dan atap dak beton dengan tebal 140 mm, menggunakan penulangan utama diameter 12 mm dengan jarak 200 mm untuk arah x dan penulangan utama diameter 12 mm dengan jarak 200 mm untuk arah y.
- 6. Struktur shearwall dengan tebal 250 mm, menggunakan penulangan diameter 25 mm dengan jarak 250 mm.
- 7. Struktur pondasi bored pile dengan diameter 200 mm, menggunakan penulangan utama 6 buah diameter 19 mm. Untuk sengkang pondasi bored pile yang berbentuk spiral digunakan tulangan diameter 13 mm dengan jarak 50 mm.
- 8. Struktur pile cap dengan dimensi 1000 x 1600 mm dan tebal 500 mm, menggunakan penulangan diameter 16 mm dengan jarak 150 mm untuk area tarik dan penulangan diameter 16 mm dengan jarak 200 mm untuk area tekan.

#### **DAFTAR PUSTAKA**

- [1] Agus Subrianto dkk., 2020. Evaluasi Kapasitas Penampang Kolom Beton Bertulang Menggunakan Diagram Interaksi. Jurusan Teknik Sipil, Politeknik Negeri Sriwijaya, 2722 – 2926.
- [2] Charles V. Camp dkk., 2014. *Flexural Design of Reinforced Concrete Frames Using a Genetic Algorithm*. Journal of Structural Engineer, The University of Memphis, 105 – 115.
- [3] Lijuan Chen, Hanbin Luo. 2014. *A BIM-based construction quality management model and its applications*. School of Civil Engineering & Mechanics, Huazhong University of Science & Technology, 24(2014): 64-73.
- [4] Nawary O. Nawary, Michael Kuenstle. 2015. *Building Information Modeling: Framework for Structural Design*. Perancis: CRC Press.
- [5] Pedoman Bahan Konstruksi Bangunan dan Rekayasa Sipil. Bagian 4: Analisis Harga Satuan Pekerjaan (AHSP) 2013. Kementrian PUPR.
- [6] Rafael Sacks dkk., 2018. *BIM Handbook: A Guide to Building Information Modeling for Owners, Designers, Engineers, Contractors, and Facility Managers.* New Jersey: John Wiley & Sons, Inc.
- [7] Rasidi, N., 2008. Pondasi Berongga. *Politeknik Negeri Malang.*
- [8] Reijo Miettinen, Sami Paavola. 2014. *Beyond the BIM utopia: Approaches to the development and implementation of building information modeling.* Center for Research on Activity, Development, and Learning (CRADLE), Institute of Behavioural Sciences, University of Helsinki, 43(2014): 84-91.
- [9] Richard Garber. 2014. *BIM Design: Realising The Creative Potential of Building Information Modeling.* United Kingdom: John Wiley & Sons Ltd.
- [10] Rochman, T., Rasidi, N., Sumardi, E. N. C., & Priyanto, A., 2020. *The Effect of Columns Configuration on High-rise Building Using Performance-based Design*. *Civil Engineering and Architecture*, 8(6), 1144-1166.
- [11] Setiawan, Agus. 2016. Perencanaan Struktur Beton Bertulang berdasarkan SNI 2847: 2013. Erlangga. Jakarta.
- [12] SNI 1726:2019,Tata Cara Perencanaan Ketahanan Gempa Untuk Struktur Bangunan Gedung dan Non Gedung.
- [13] SNI 1727:2020, Beban Minimum Untuk Perencanaan Bangunan Gedung dan Struktur lain.
- [14] SNI 2847:2019, Persyaratan Beton Struktural Untuk Bangunan Gedung.
- [15] SNI 8900:2020, Panduan Desain Sederhana untuk Bangunan Beton Bertulang.
- [16] Zulhabri Ismail dkk., 2019. *Contractual Aspects in the Utilisation of Level Two Building Information Modeling* (BIM) *within Malaysian Public Construction Projects*. Faculty of Architecture, Planning and Surveying, Universiti Teknologi MARA (UiTM) Malaysia, 26.